Dell Reseller Option Kit Important Information

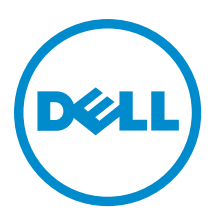

## <span id="page-1-0"></span>Notes, Cautions, and Warnings

NOTE: A NOTE indicates important information that helps you make better use of your computer. W

CAUTION: A CAUTION indicates either potential damage to hardware or loss of data and tells you how to avoid the problem.

WARNING: A WARNING indicates a potential for property damage, personal injury, or death. ∧

#### **©** 2012 Dell Inc.

Trademarks used in this text: Dell™, the Dell logo, Dell Boomi™, Dell Precision™ , OptiPlex™, Latitude™, PowerEdge™, PowerVault™, PowerConnect™, OpenManage™, EqualLogic™, Compellent™, KACE™, FlexAddress™, Force10™ and Vostro™ are trademarks of Dell Inc. Intel®, Pentium®, Xeon®, Core® and Celeron® are registered trademarks of Intel Corporation in the U.S. and other countries. AMD® is a registered trademark and AMD Opteron™, AMD Phenom™ and AMD Sempron™ are trademarks of Advanced Micro Devices, Inc. Microsoft®, Windows®, Windows Server®, Internet Explorer®, MS-DOS®, Windows Vista® and Active Directory® are either trademarks or registered trademarks of Microsoft Corporation in the United States and/or other countries. Red Hat® and Red Hat® Enterprise Linux® are registered trademarks of Red Hat, Inc. in the United States and/or other countries. Novell® and SUSE® are registered trademarks of Novell Inc. in the United States and other countries. Oracle® is a registered trademark of Oracle Corporation and/or its affiliates. Citrix®, Xen®, XenServer® and XenMotion® are either registered trademarks or trademarks of Citrix Systems, Inc. in the United States and/or other countries. VMware®, Virtual SMP®, vMotion®, vCenter® and vSphere® are registered trademarks or trademarks of VMware, Inc. in the United States or other countries. IBM® is a registered trademark of International Business Machines Corporation.

2012 - 09

Rev. A06

# **Contents**

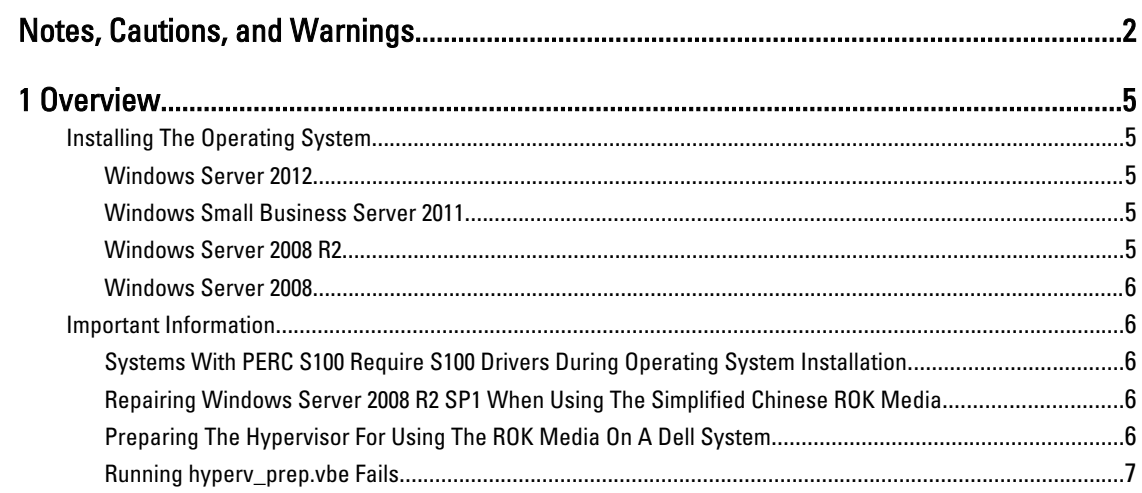

# <span id="page-4-0"></span>**Overview**

Dell Reseller Option Kit (ROK) is a standalone Dell-branded operating system kit. It is offered in the following editions:

- Microsoft Windows Server 2012
- Microsoft Windows Small Business Server 2011
- Microsoft Windows Server 2008 R2
- Microsoft Windows Server 2008

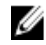

U

**NOTE:** The ROK is offered only on certain editions of Windows Server 2012, Windows Server 2008, and Windows Server 2008 R2 operating systems.

NOTE: The ROK is supported only in English, French, German, Spanish, and Simplified Chinese.

### Installing The Operating System

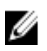

NOTE: You can install the ROK media only on Dell systems and virtual machines (VMs) hosted on Dell systems. If you try to install the Windows Server operating system on a non-Dell physical system or on a VM hosted on a non-Dell system, the installation fails and the system verification failure message is displayed.

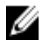

NOTE: Windows Server operating systems can only be installed on certain Dell systems. For a list of the Dellsupported systems and operating system combinations, see Operating System Support Matrix for Dell PowerEdge Systems at dell.com/ossupport.

### Windows Server 2012

Dell offers a multilingual Windows Server 2012 media from which you can choose the operating system language you wish to install.

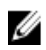

**NOTE:** The Operating System is offered on a separate media for Simplified Chinese.

To install Windows Server 2012 using ROK media on a Dell system, see *Installation Instructions and Important* Information Guide for Windows Server 2012 at dell.com/ostechsheets.

To activate the operating system, see the Dell OEM Windows Server Media-Operating System Activation Guide at dell.com/ostechsheets.

For additional information and known issues for Windows Server 2012 on Dell servers, see the Important Information Guide for Windows Server 2012 at dell.com/ostechsheets.

#### Windows Small Business Server 2011

To install Windows Small Business Server 2011 using ROK on a Dell system, see the Microsoft Windows Small Business Server 2011 for Dell PowerEdge Systems–Installation Guide at dell.com/ostechsheets.

#### Windows Server 2008 R2

To install Windows Server 2008 R2 using ROK on a Dell system, see Microsoft Windows Server 2008 R2 for Dell PowerEdge Systems–Installing Microsoft Windows Server 2008 R2 at dell.com/ostechsheets.

To activate the operating system, see the Microsoft Windows Server 2008 Activation Guide at dell.com/ostechsheets.

#### <span id="page-5-0"></span>Windows Server 2008

To install Windows Server 2008 using ROK on a Dell system, see Microsoft Windows Server 2008 for Dell PowerEdge Systems–Installing Microsoft Windows Server 2008 at dell.com/ostechsheets.

To activate the operating system, see the Dell OEM Windows Server Media-Operating System Activation Guide at dell.com/ostechsheets.

### Important Information

#### Systems With PERC S100 Require S100 Drivers During Operating System Installation

Description The system goes into a reboot loop when you install the Windows Server operating system using the ROK media or the Dell Unified Server Configurator (USC), on the PowerEdge RAID Controller (PERC) S100.

Workaround Use either the Dell Systems Build Update Utility (SBUU) or the external USB-DVD drive to install the operating system.

> NOTE: This issue is fixed with Windows Small Business Server 2011 and Windows Server Ø 2008 R2 SP1. A message may appear requesting you to install the driver, since the S100 driver is not available with these operating systems. Download and use the latest driver from support.dell.com.

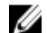

NOTE: Dell software RAID S100 and S300 are not supported on Windows Server 2012.

#### Repairing Windows Server 2008 R2 SP1 When Using The Simplified Chinese ROK Media

Description When using the Simplified Chinese ROK media for Windows Server 2008 R2 SP1, the media skips the Install Now screen that contains the option Repair your computer.

- Workaround 1. Use the installation media to start the computer and run the Windows Server 2008 R2 SP1 setup.
	- 2. On the Language, Time & currency and Keyboard window, press <Shift><F10>to open a command prompt.
	- 3. Type the following commands to start Windows Recovery Environment and press <Enter> after each command:

cd /d %systemdrive%\sources\recovery RecEnv.exe

NOTE: You can also repair your computer by pressing <F8> just after POST to get to Ø the recovery screen.

NOTE: For more information, see the Microsoft knowledge base article 951495 at Ø support.microsoft.com.

#### Preparing The Hypervisor For Using The ROK Media On A Dell System

Description Operating system installation on a Virtual Machine (VM) hosted on a Dell system fails when the hypervisor is not prepared to support the installation.

<span id="page-6-0"></span>Workaround To resolve the issue and prepare your hypervisor, follow the procedures given below depending on the hypervisor you are using.

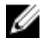

NOTE: Ensure that you perform the following procedures on the system that hosts the VM.

To prepare your ESX/ESXi hypervisor for using ROK media:

- 1. Go to /vmfs/volumes/<datastore name>/<VM name>/<VM name>.
- 2. Open the vmx file in an editor and add the following line:

smbios.reflectHost = TRUE

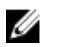

NOTE: Ensure that you edit the vmx file for every VM that you create.

To prepare your Microsoft hypervisor for using ROK media:

- 1. Insert the ROK media and go to <DVD drive>:\ROK.
- 2. Run hyperv\_prep.vbe on the Windows Server operating system running Hyper-V and follow the instructions on the screen.

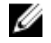

NOTE: If you are running the utility on Microsoft Hyper-V Server 2008 or Hyper-V Server 2008 R2, type cscript hyperv prep. vbe in the command prompt.

To prepare your *Citrix XenServer hypervisor* for using the ROK media, ensure that the XenServer version is 5.5 or later.

#### Running hyperv\_prep.vbe Fails

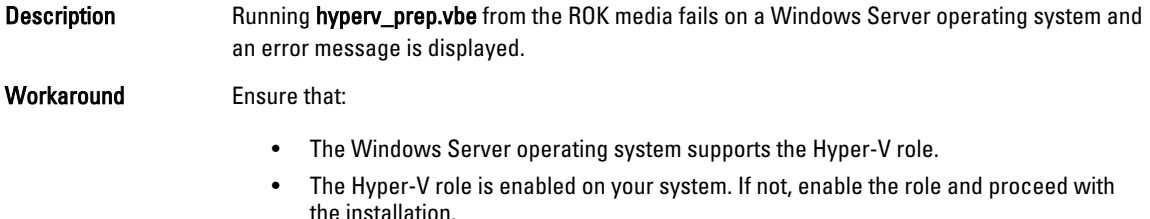